# Чек на возврат

- [Описание](#page-0-0)
- [Настройка](#page-4-0)

## Описание

Чек на возврат оформляется при отсутствии чека продажи:

<span id="page-0-0"></span>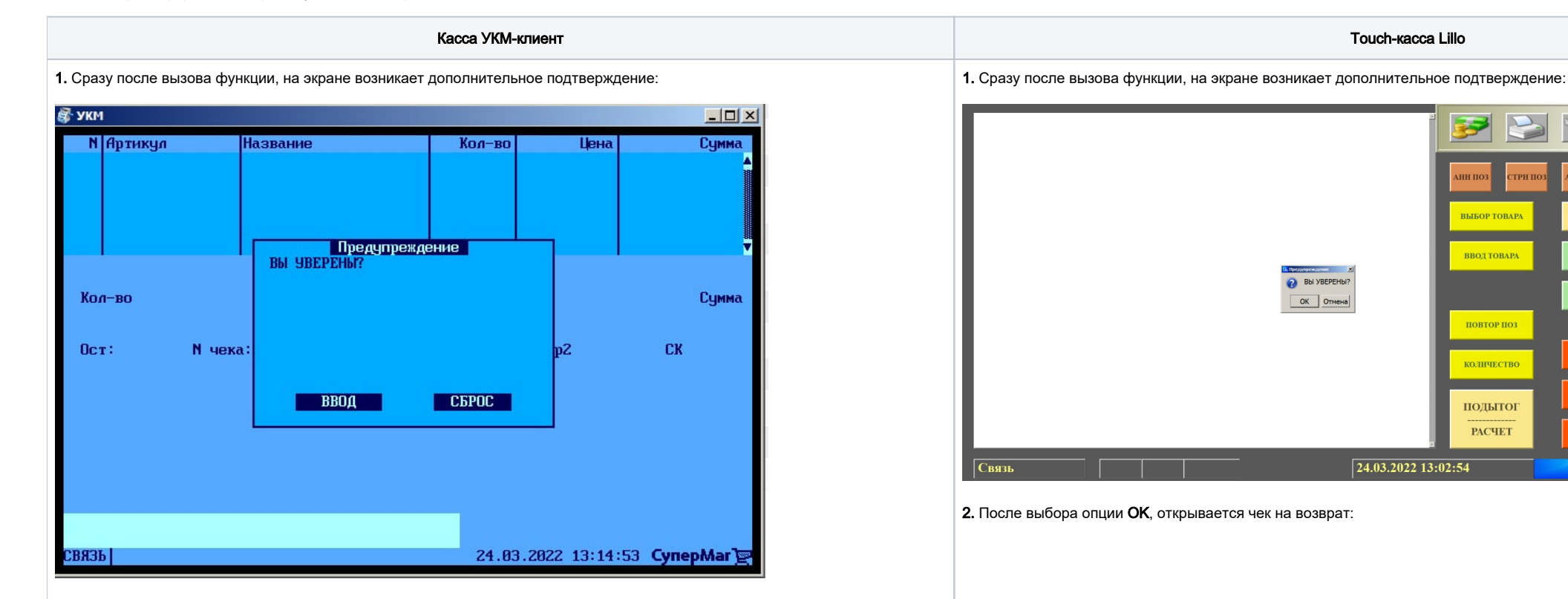

C6

2. После выбора опции Ввод, открывается чек на возврат:

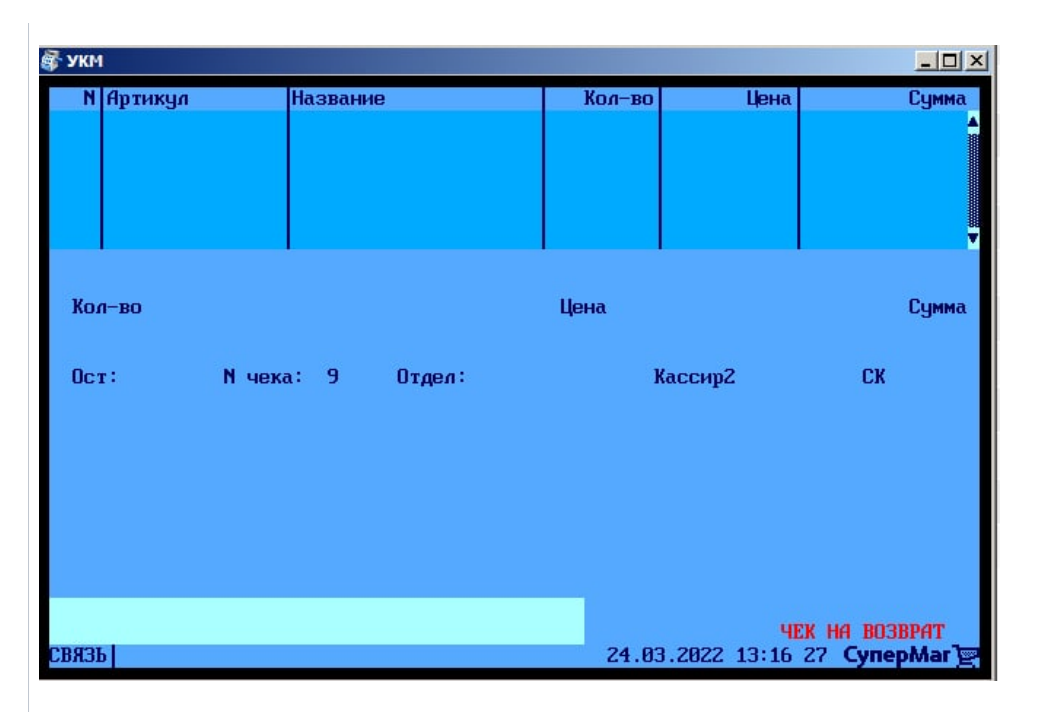

3. Теперь можно выбирать из справочника товары, доступные к возврату, или просто сканировать их штрихкоды:

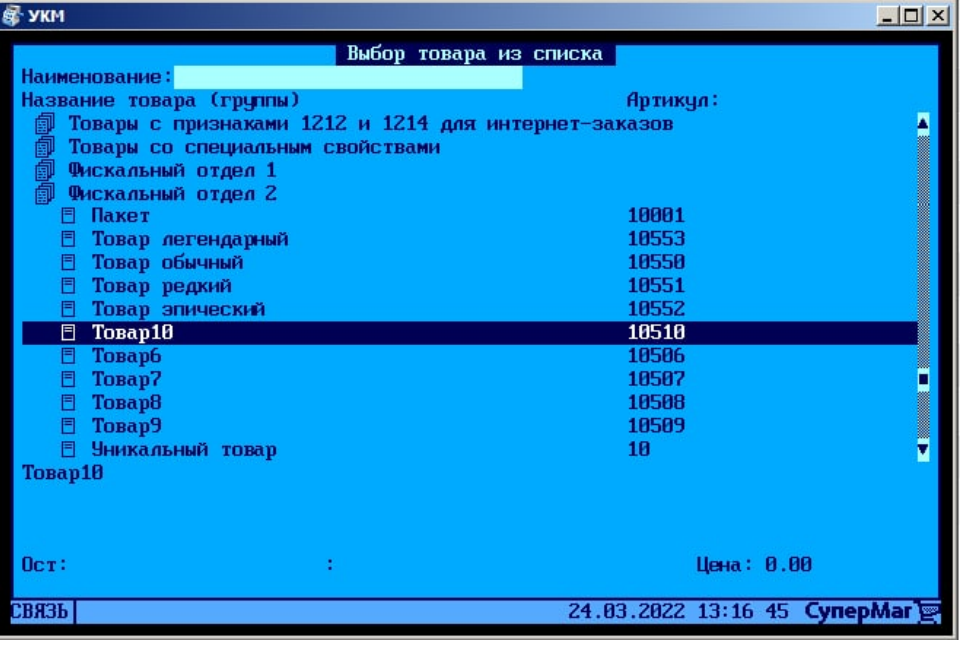

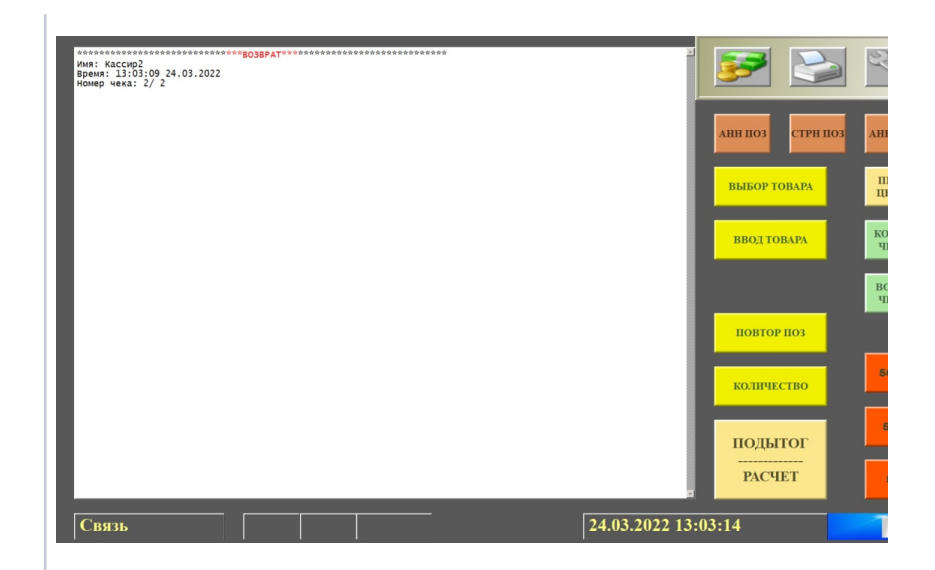

#### 3. Теперь можно выбирать из справочника товары, доступные к возврату, или просто ска

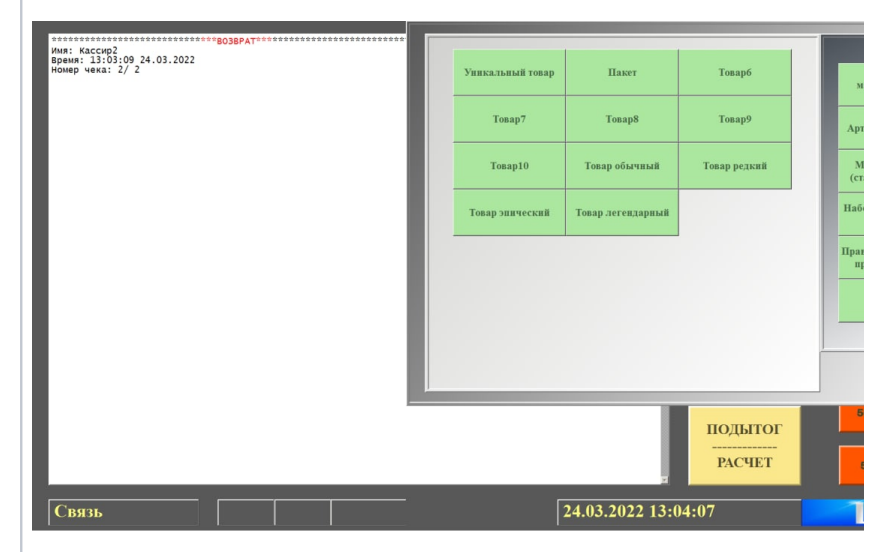

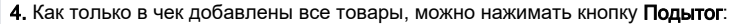

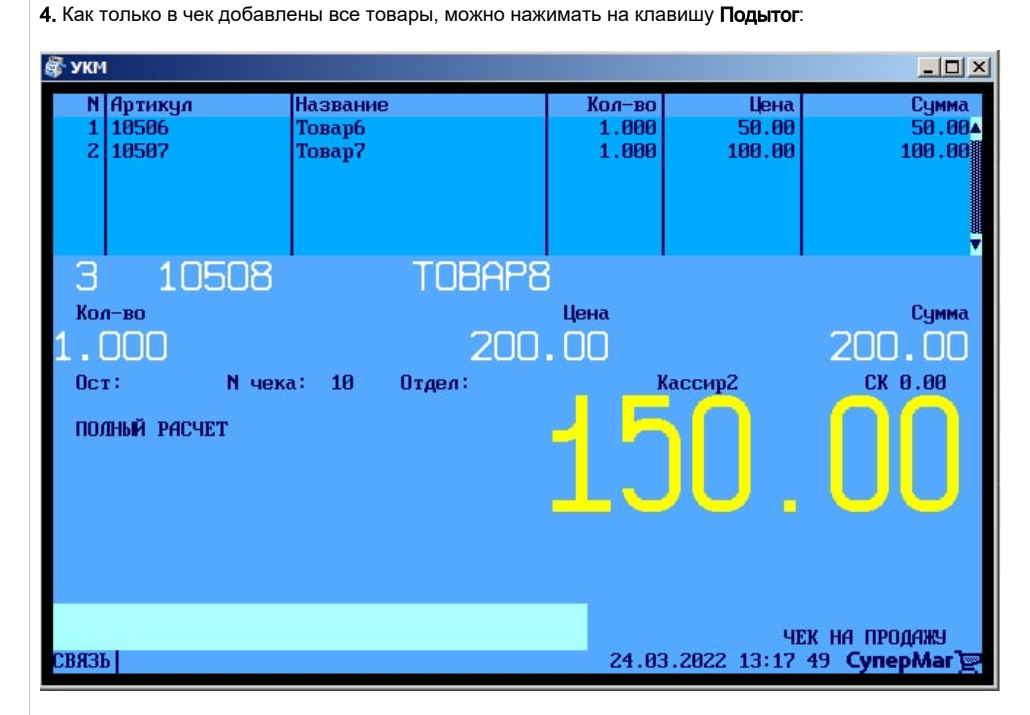

5. Касса отобразит денежную сумму, подлежащую возврату:

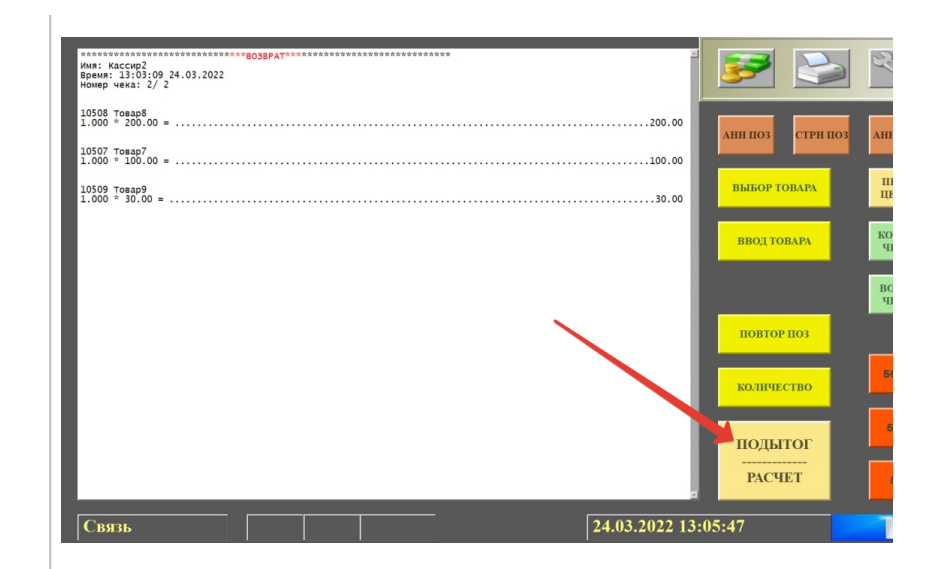

5. Касса отобразит денежную сумму, подлежащую возврату:

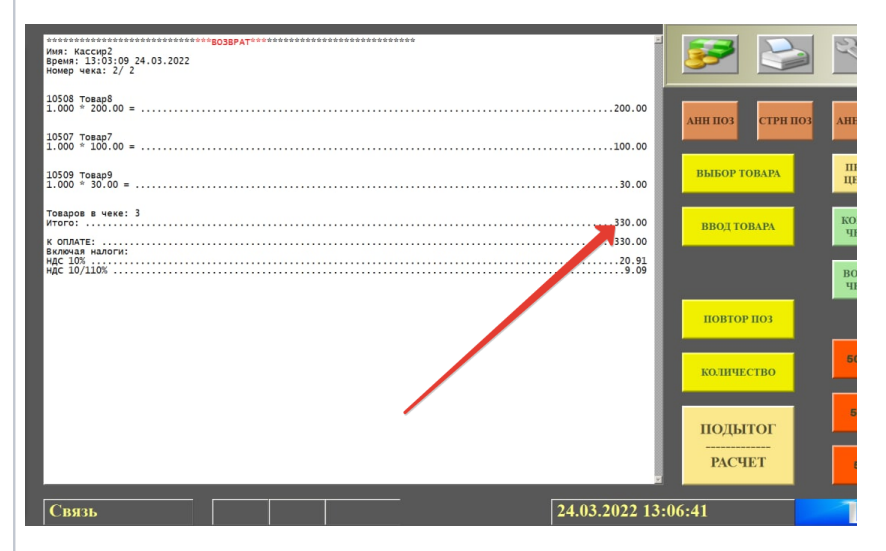

6. Далее, расчет с покупателем производится штатным образом. Вводится сумма к возврат

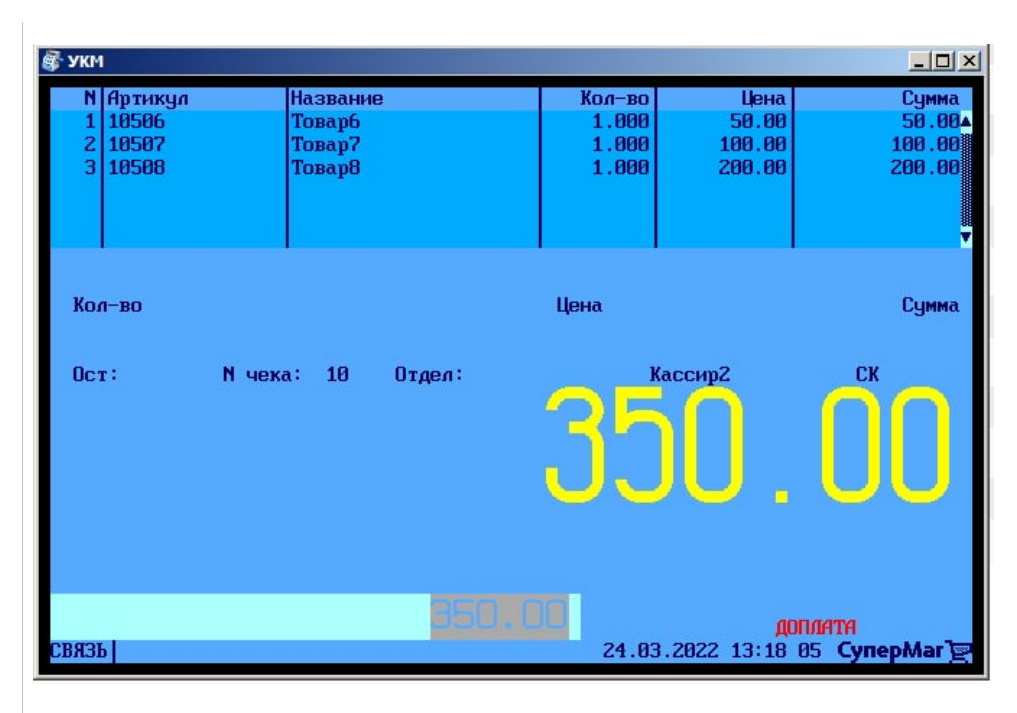

6. Далее, расчет с покупателем производится штатным образом. Вводится сумма к возврату:

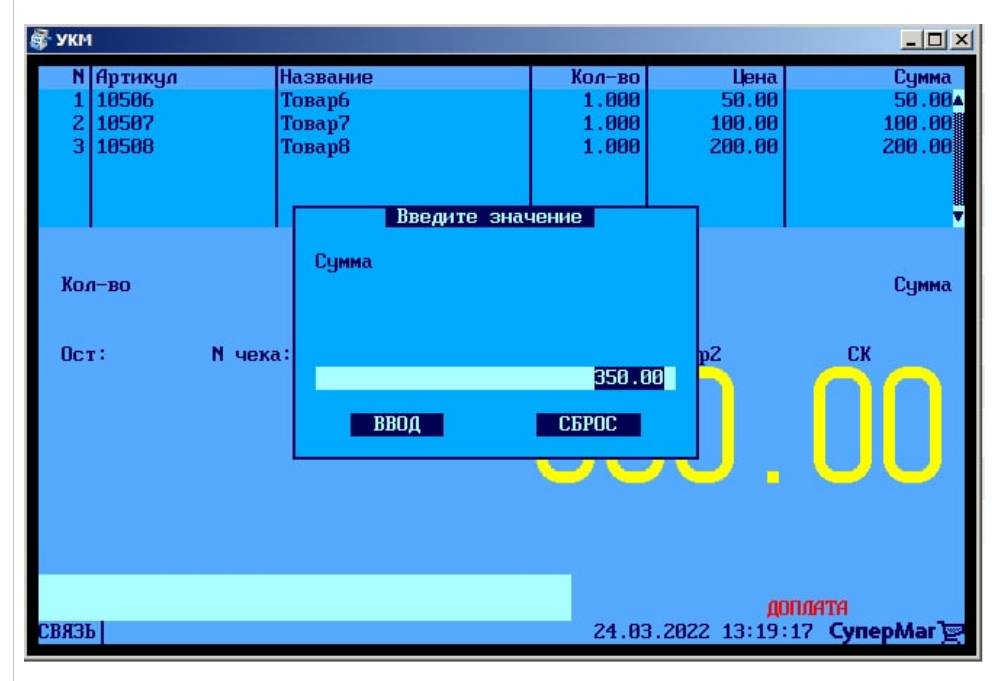

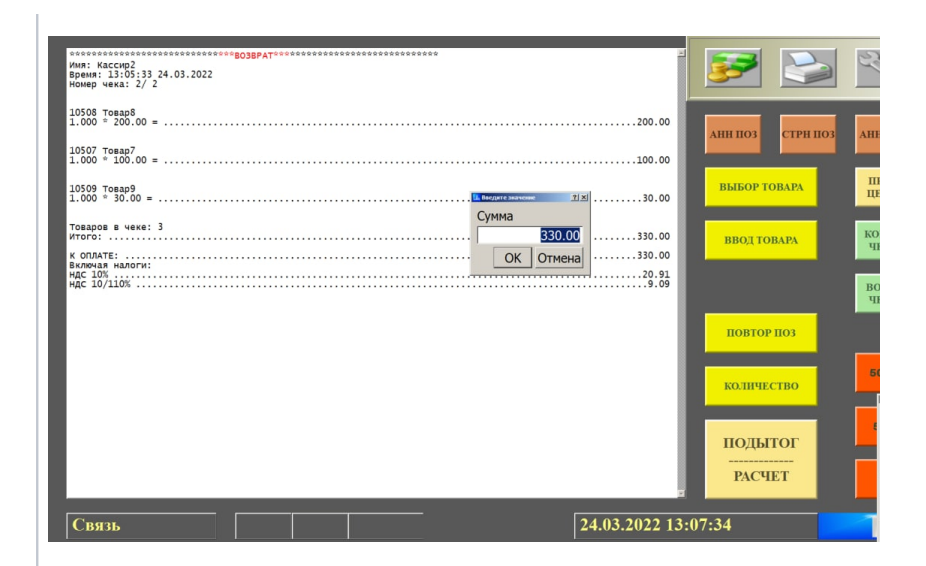

#### 7. Кассир выбирает средство оплаты и производит выплату, после чего чек успешно закр

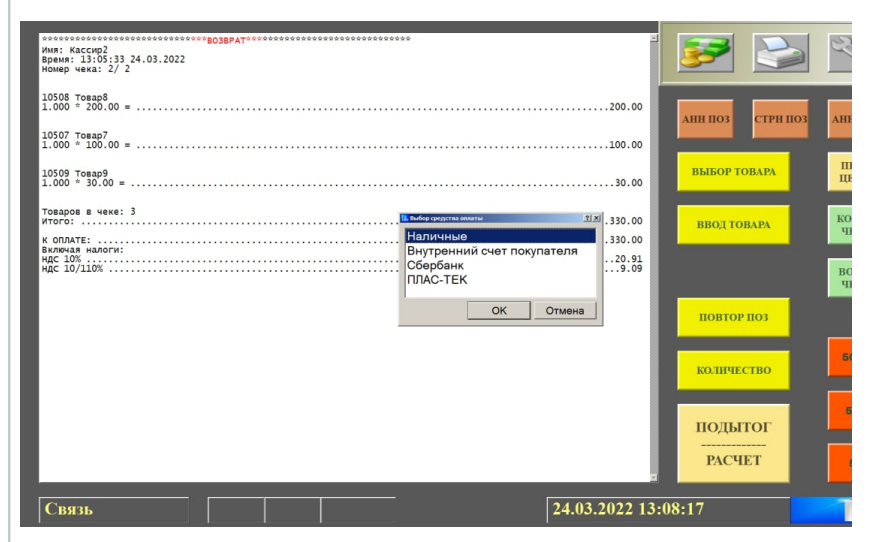

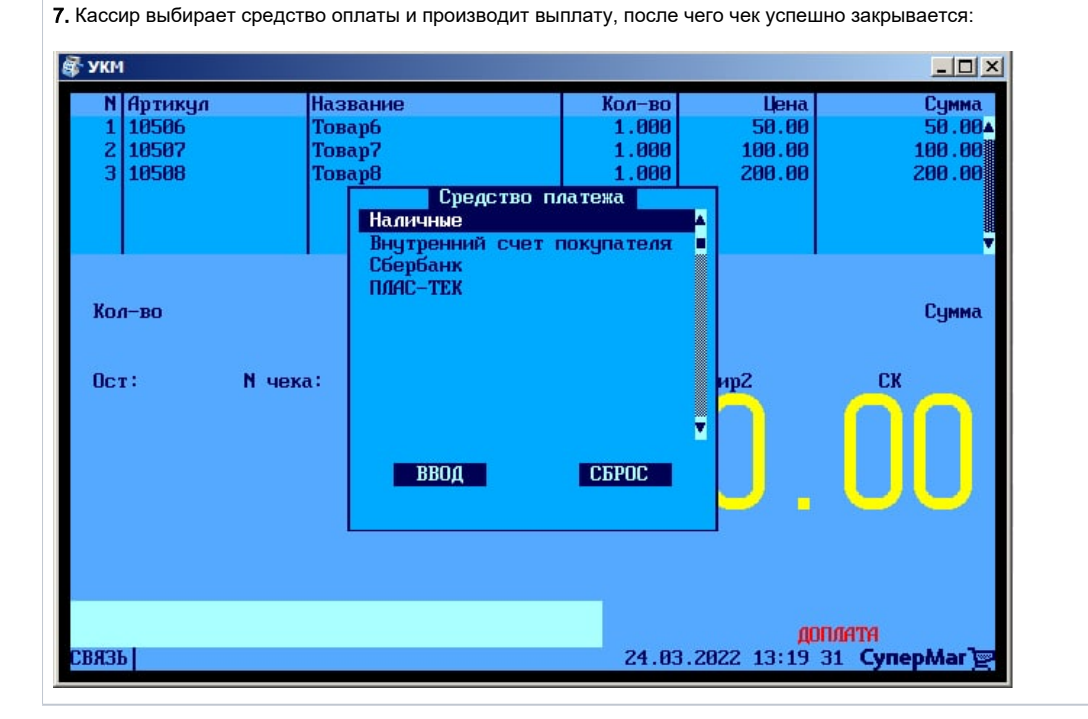

## <span id="page-4-0"></span>Настройка

Вызов функции возврата без чека на кассе УКМ-клиент осуществляется путем нажатия запрограммированной клавиши.

Настройка клавиши Чек на возврат осуществляется на кассовом сервере УКМ 4 по адресу: Настройка сервера и оборудования – Оборудование ККМ – Раскладки клавиатуры (вкладка слева):

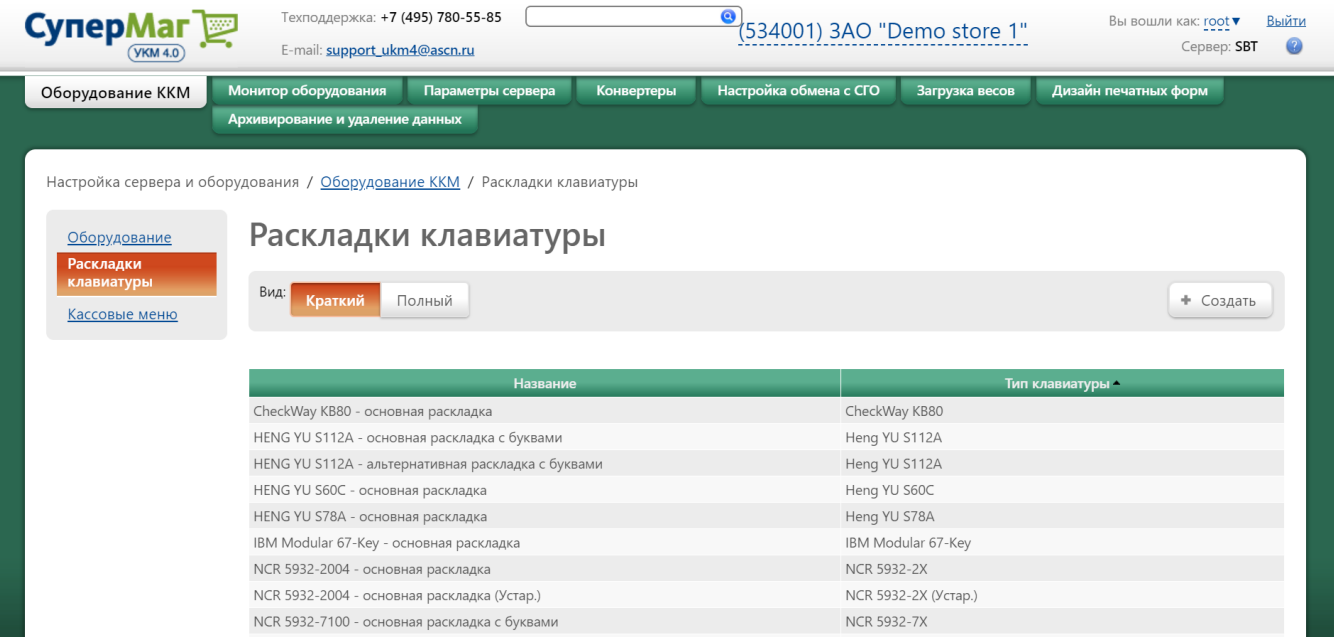

Кликнув на название используемой раскладки, можно перейти к окну с ее настройками, где необходимо выбрать клавишу, которая будет вызывать функцию возврат по чеку, и в строке Функциональный под раскладкой нажать кнопку Поиск:

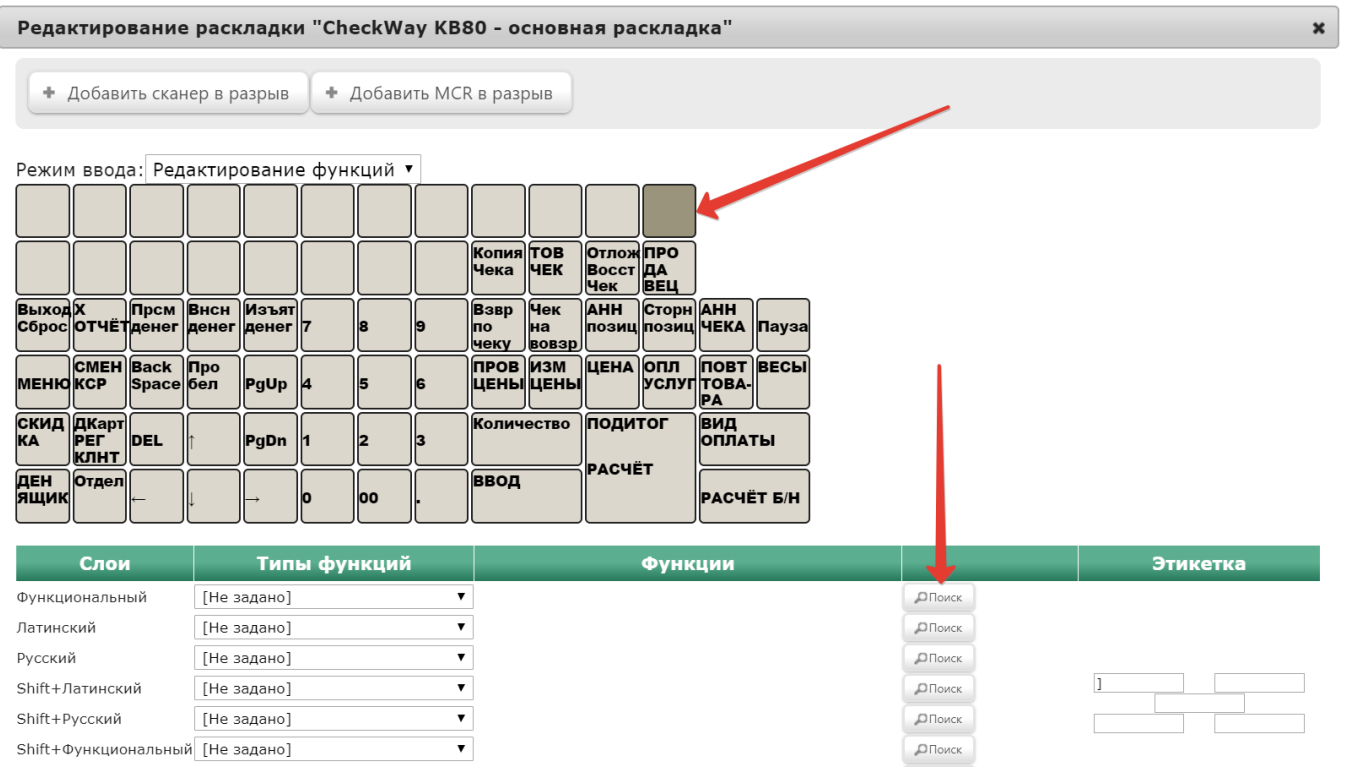

### В появившемся окне введите (целиком или частично) название функции Чек на возврат и выберите верное соответствие из выпадающего списка:

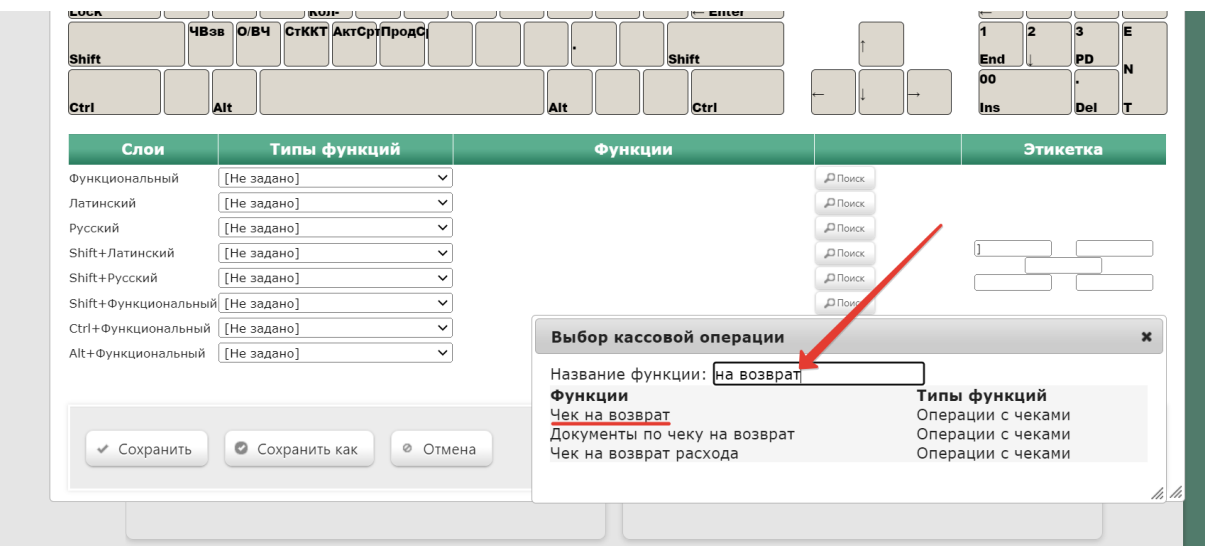

Откроется следующее окно:

Редактирование параметров команды "Чек на возврат"  $\pmb{\times}$ ■ Выводить запрос на подтверждение Оформлять возвраты чеком на возврат  $\checkmark$ Печать акта о возврате не печатать Возврат маркированных Запретить возврат товаров без считывания марки товаров ⊞ Права (действительны при наличии прав на функцию)  $\overline{\cdot}$ ⊘ Отмена • Применить

Выводить запрос на подтверждение – вызов функции возврата по чеку будет сопровождаться запросом на подтверждение операции.

Оформлять возвраты:

чеком на возврат – будет напечатан только чек на возврат;

печатью документов на кассовом принтере и изъятием - возврат средств будет проведен операцией изъятия, напечатается заявление на возврат и расходный кассовый ордер на кассовом принтере;

печатью документов на стационарном принтере и изъятием - возврат средств будет проведен операцией изъятия, напечатается заявление на возврат и расходный кассовый ордер на стационарном принтере;

чеком на возврат и печатью пакета документов на кассовом принтере – будет напечатан чек на возврат, а также документы по оформлению возврата на кассовом принтере.

Печать акта о возврате:

не печатать – акт о возврате не будет напечатан;

печатать акт об ошибочной сумме – неактивный функционал;

печатать акт о возврате – будет напечатан стандартный акт о возврате;

печатать пользовательский акт – будет напечатан акт о возврате специального формата.

#### Возврат маркированных товаров:

Запретить возврат товаров без считывания марки - кассир не сможет оформить возврат маркированной продукции, не отсканировав ее марку.

Разрешить пропускать сканирование КиЗ для маркированных товаров (P) – кассир сможет оформить возврат маркированной продукции, не отсканировав ее марку. Настройка актуальна для случаев, когда марка возвращаемого товара утрачена или повреждена.

Всегда возвращать маркированные товары как обычные (₽) – касса никогда не будет запрашивать сканирование марки при возврате маркированной продукции; возврат всегда будет осуществляться без считывания марки. Настройка актуальна для магазинов, где не ведется товароучет соответствия прихода и расхода маркированной продукции.

В открывшемся окне можно развернуть блок Права и настроить в нем права на пользование добавляемым функционалом, после чего необходимо кликнуть Применить:

Редактирование параметров команды "Чек на возврат"  $\pmb{\times}$ ■ Выводить запрос на подтверждение Оформлять возвраты чеком на возврат  $\checkmark$ Печать акта о возврате не печатать  $\checkmark$ Возврат маркированных Запретить возврат товаров без считывания марки  $\check{~}$ товаров <sup>н</sup> Права (действительны при наличии прав на функцию) ⊘ Отмена  $\overline{\cdot}$ ◆ Применить

В окне с раскладкой нажмите кнопку Сохранить:

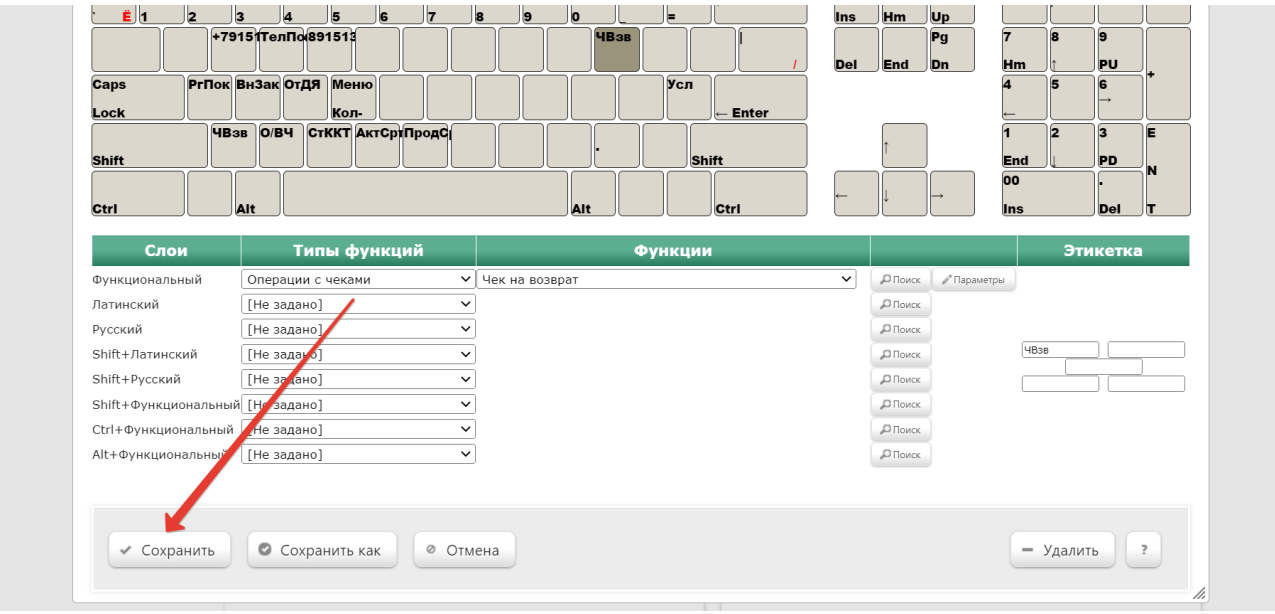

В окне подтверждения выполненных настроек нажмите Да:

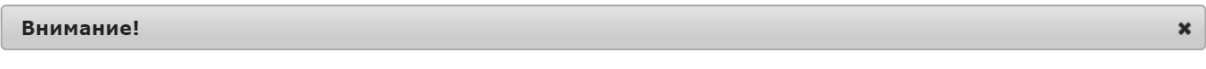

Изменение раскладки клавиатуры повлияет на работу

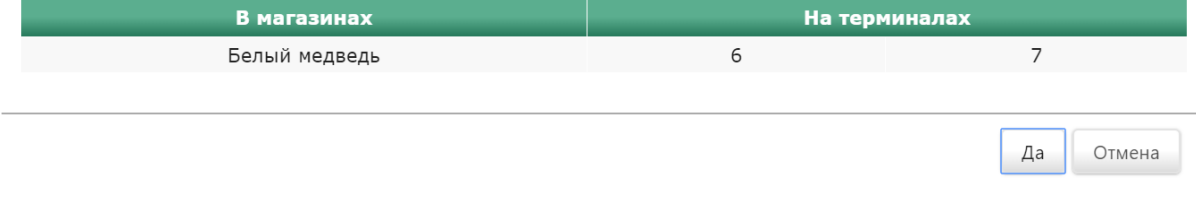

Клавиша вызова функции настроена.

На touch-кассе Lillo функция создания чека на возврат вызывается нажатием специально запрограммированной кнопки:

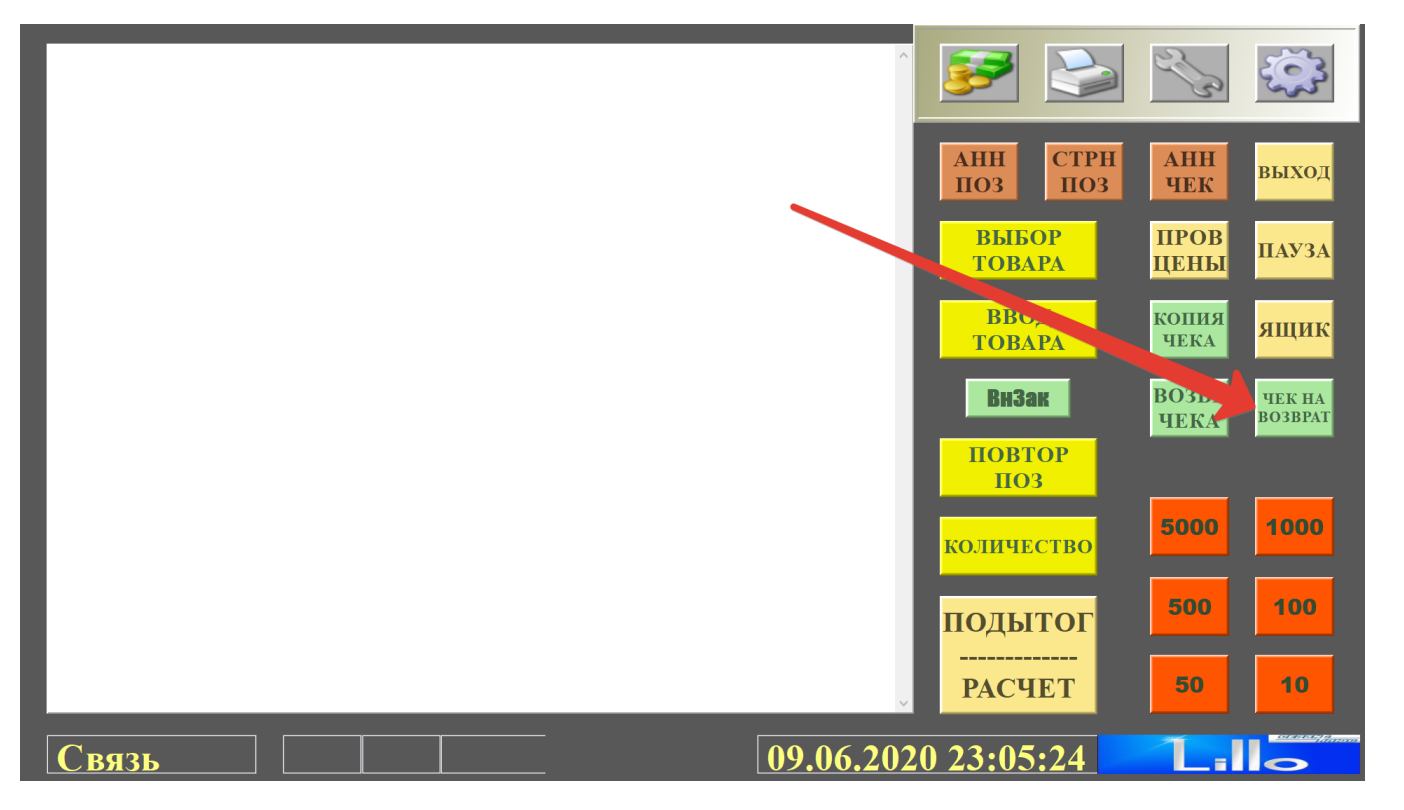